银行卡短信服务不想用了,如何取消 ?

很多人想取消银行短信通知,但又不知道如何去操作。

一、首先,打开招商银行APP

## **智行理财网** 取消招商银行电子卡(招商银行怎么取消电子社保卡)

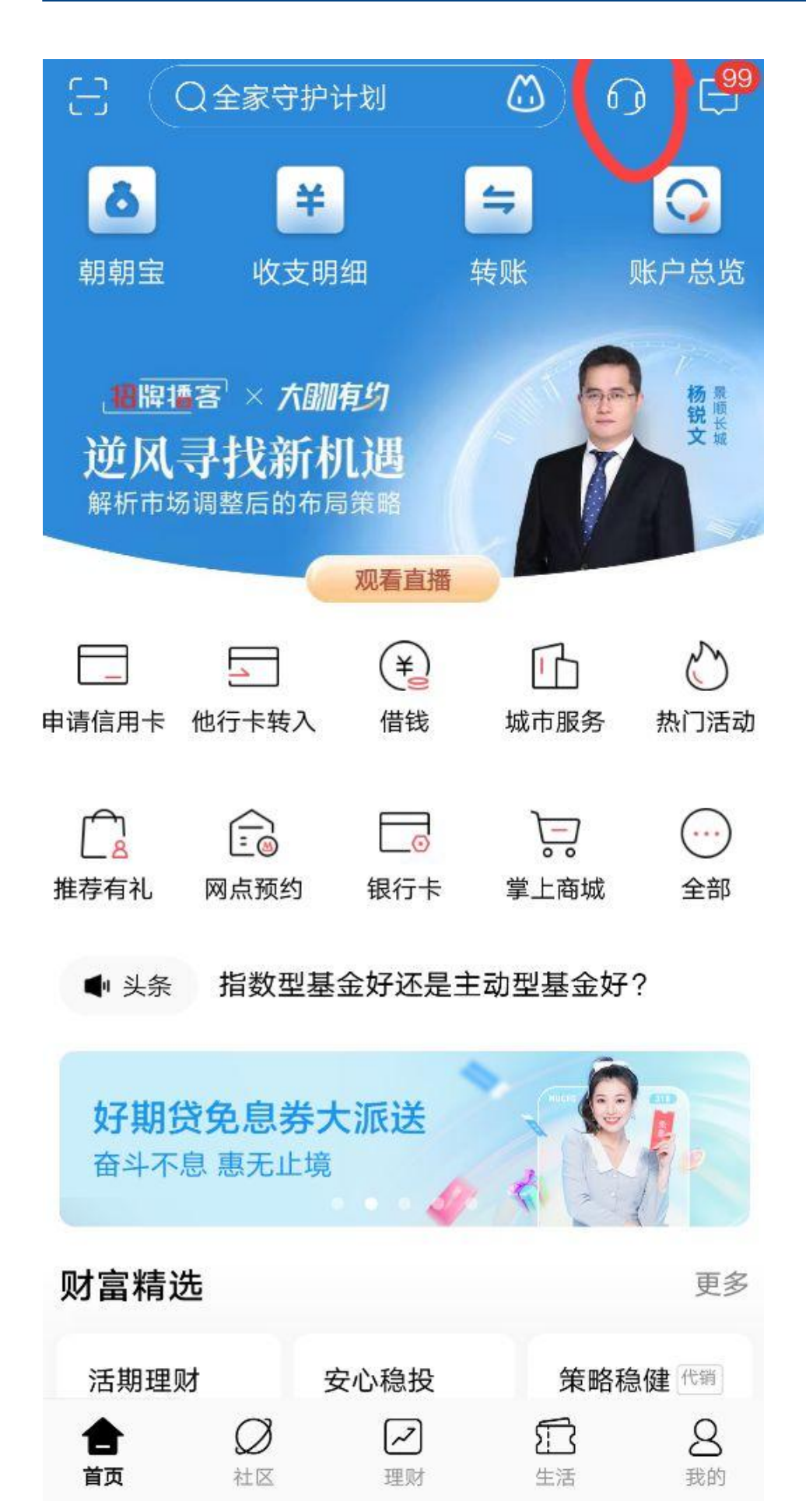

三、在菜单中选择"短信服务"

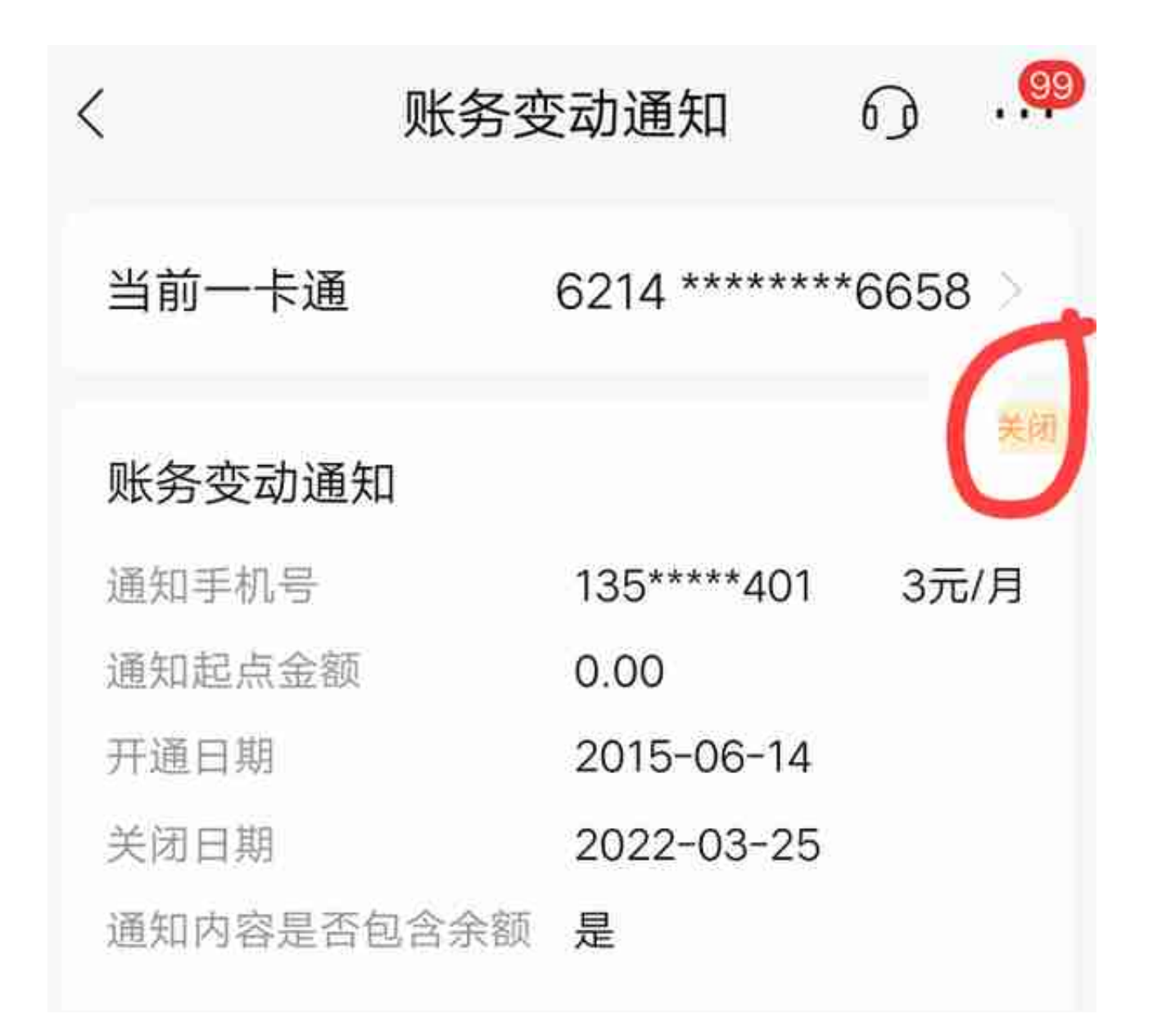

五、在弹出的内容中点击"注销"